## Benutzerkarte

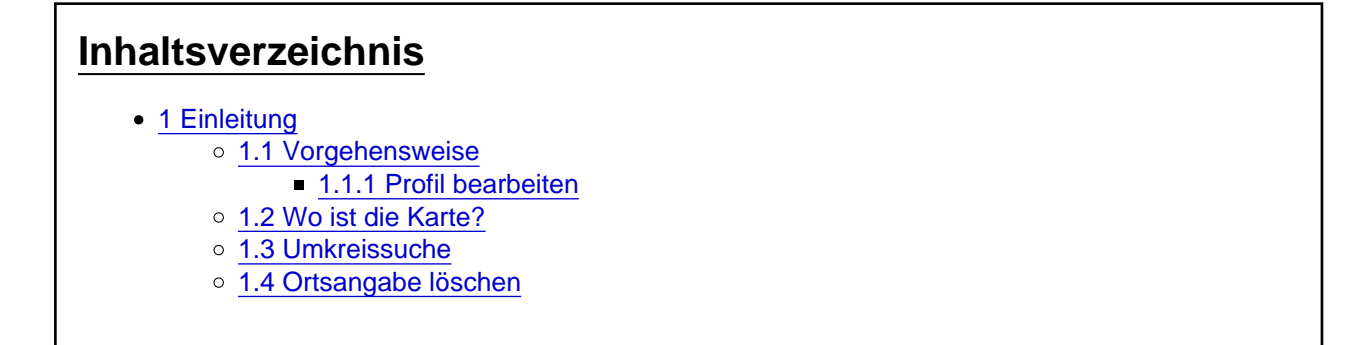

# 1 Einleitung

Ihr könnt unter euren Profileinstellungen euren [Wohnort eintragen](https://www.unknowns.de/wbb4/usermap/index.php?usermap-user-input/). Das kann anderen und euch helfen, vielleicht den einen oder anderen interessanten Kontakt zu finden, und vielleicht trifft man sich dann auch einmal im wirklichen Leben auf eine Spielerunde. Oder ihr holt mit Zustimmung des Verkäufers einfach ein gekauftes Spiel persönlich ab und spielt gleich noch eine Runde mit ihm.

- 1.1 Vorgehensweise
- ===[=Kontrollzentrum](https://www.unknowns.de/wbb4/lexicon/index.php?entry/312-kontrollzentrum/) Eigener Ort====
- 1. [Kontrollzentrum](https://www.unknowns.de/wbb4/lexicon/index.php?entry/312-kontrollzentrum/) (Avatar oben rechts) aufrufen
- 2. Benutzerkarte Eigener Ort anklicken
- 3. Ort suchen
- 4. Ort aus Suchergebnis auswählen
- 5. Absenden

### 1.1.1 Profil bearbeiten

- 1. [Kontrollzentrum](https://www.unknowns.de/wbb4/lexicon/index.php?entry/312-kontrollzentrum/) (Avatar oben rechts) aufrufen
- 2. Profil bearbeiten
- 3. Bis "Benutzerkarte" scrollen
- 4. Ort eintragen
- 5. Speichern
- 1.2 Wo ist die Karte?

Die Karte mit allen Mitspielern findet ihr unter [Benutzerkarte](https://www.unknowns.de/wbb4/usermap/) oder am Seitenende als "Benutzerkarte".

### 1.3 Umkreissuche

In der Kartenansicht könnt ihr auch eine Umkreissuche starten. Außerdem findet ihr im Profil eines jeden Mitspielers einen Bereich "Benutzerkarte", in dem nur er dargestellt ist.

### 1.4 Ortsangabe löschen

- 1. Die [Benutzerkarte](https://www.unknowns.de/wbb4/usermap/index.php?usermap-user-input/) wie oben unter "[Kontrollzentrum](https://www.unknowns.de/wbb4/lexicon/index.php?entry/312-kontrollzentrum/)  Eigener Ort" angegeben aufrufen
- 2. Haken unter "Löschen" setzen
- 3. Absenden